# STUDY design and plotting overview

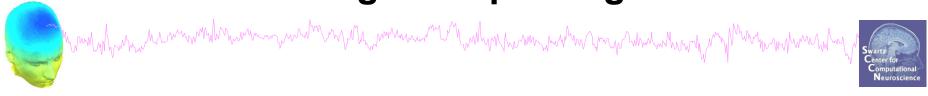

STEP 1

**Build a STUDY** 

STEP 2

Build design(s)

STEP 3

Precompute the data

STEP 4

Plot the data

**Exercise...** 

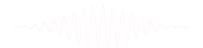

# Formalizing experimental protocols

wowlyhours was a series of the series of the

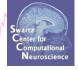

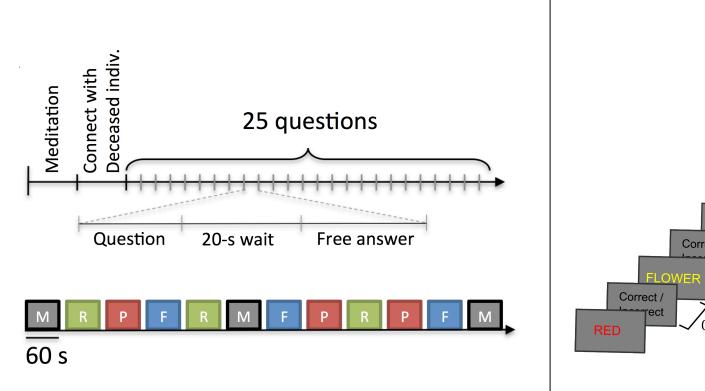

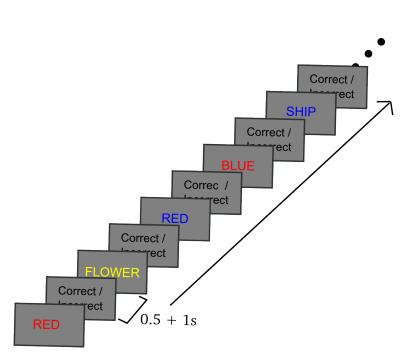

# **Memory options**

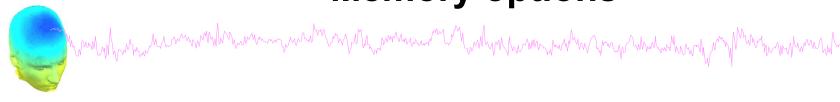

Ouit

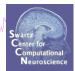

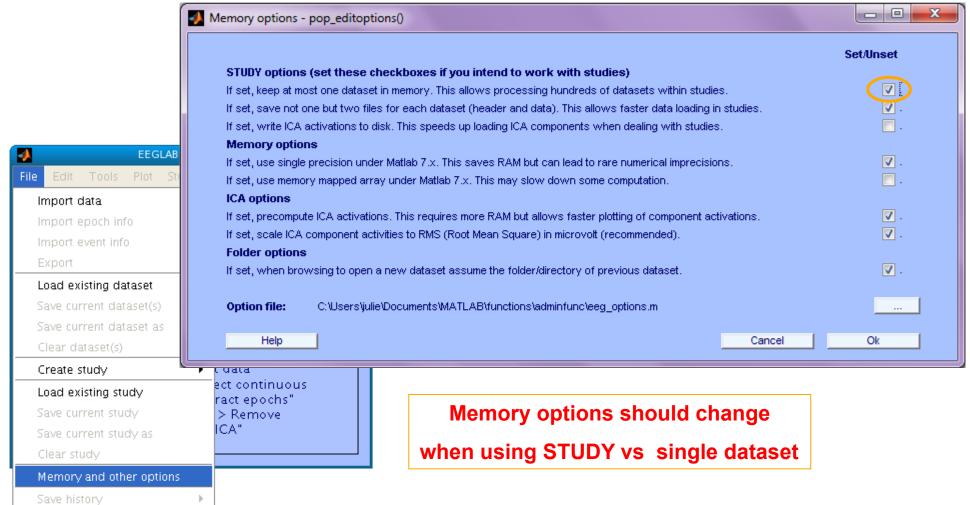

# **Create simple ERP STUDY**

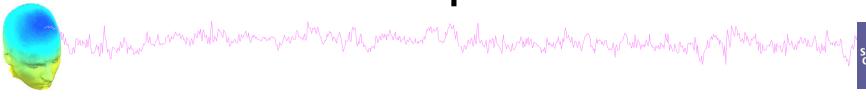

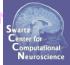

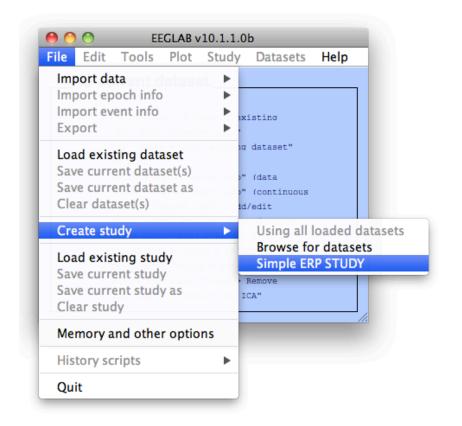

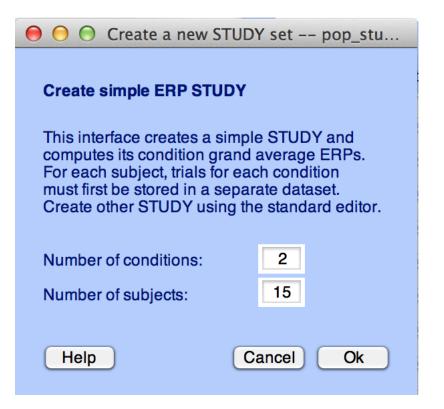

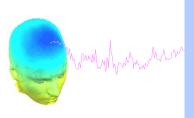

| 0 0                    | Create a new STUDY       |                                           |    |                                             |
|------------------------|--------------------------|-------------------------------------------|----|---------------------------------------------|
| Create simple ERP STUD | Y                        |                                           |    |                                             |
| STUDY set name:        |                          | Letter memorization task                  |    |                                             |
|                        |                          |                                           |    | Swartz Center for Computationa Neuroscience |
| Condition 1 name       |                          | Condition 2 name                          |    |                                             |
| letter-ignore          |                          | letter-memorize                           |    |                                             |
|                        |                          |                                           |    |                                             |
| Condition 1 datasets   |                          | Condition 2 datasets                      |    |                                             |
| /data/STUDY/S01/lgn    | ore.set                  | /data/STUDY/S01/Memorize.set              |    |                                             |
| /data/STUDY/S02/lgn    | ore.set                  | /data/STUDY/S02/Memorize.set              |    |                                             |
| /data/STUDY/S03/lgn    | ore.set                  | /data/STUDY/S03/Memorize.set              |    |                                             |
|                        |                          |                                           |    |                                             |
|                        |                          |                                           |    |                                             |
|                        |                          |                                           |    |                                             |
|                        |                          |                                           |    |                                             |
|                        |                          |                                           |    |                                             |
|                        |                          |                                           |    |                                             |
|                        |                          |                                           |    |                                             |
|                        |                          |                                           |    |                                             |
|                        |                          |                                           |    |                                             |
|                        |                          |                                           |    |                                             |
|                        |                          |                                           |    |                                             |
|                        |                          |                                           |    |                                             |
|                        | ondition, datasets on ea | ch line must correspond to the same subje |    |                                             |
| Help                   |                          | Cancel                                    | Ok |                                             |

# **Create simple ERP STUDY**

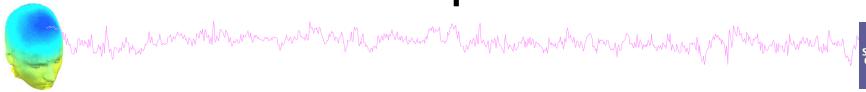

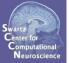

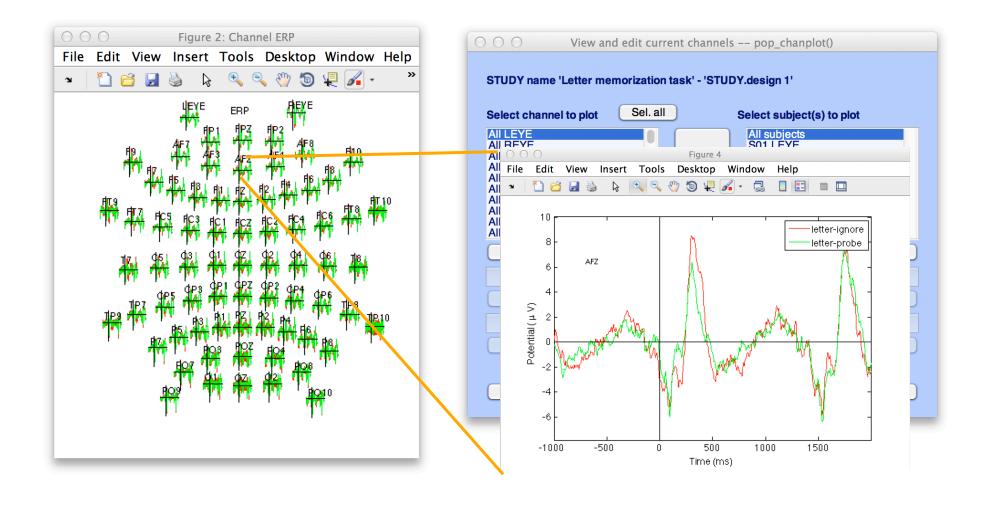

### **Exercises**

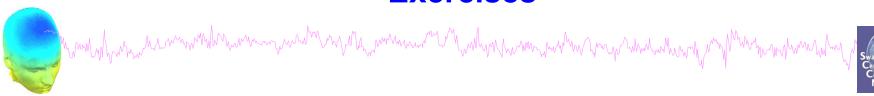

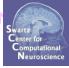

# **Suggestion for exercise**

- 1. From the GUI, select "File > Create STUDY > Simple ERP STUDY"
- 2. Enter 2 conditions "letter-ignore" and "letter-memorize"
- 3. In the column for "letter-ignore" select datasets "ignore.set" for 3 subjects S01, S02, S03 (in the STUDY folder)
- 4. In the column for "letter-memorize" select datasets "probe.set" for 3 subjects S01, S02, S03 (in the STUDY folder)
- 5. Press OK.

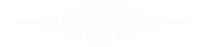

## **Build a STUDY**

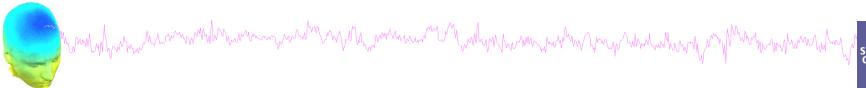

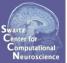

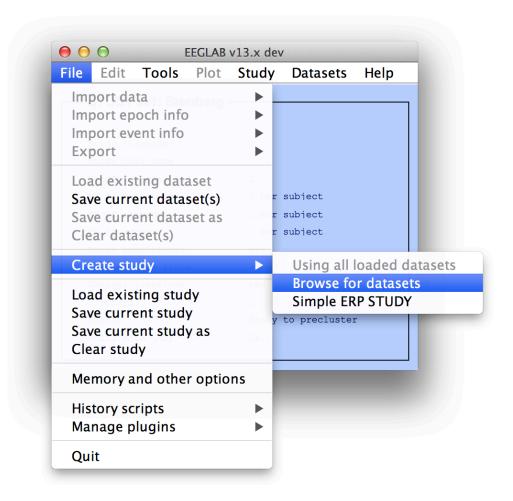

-----

# Build a STUDY, cont'd

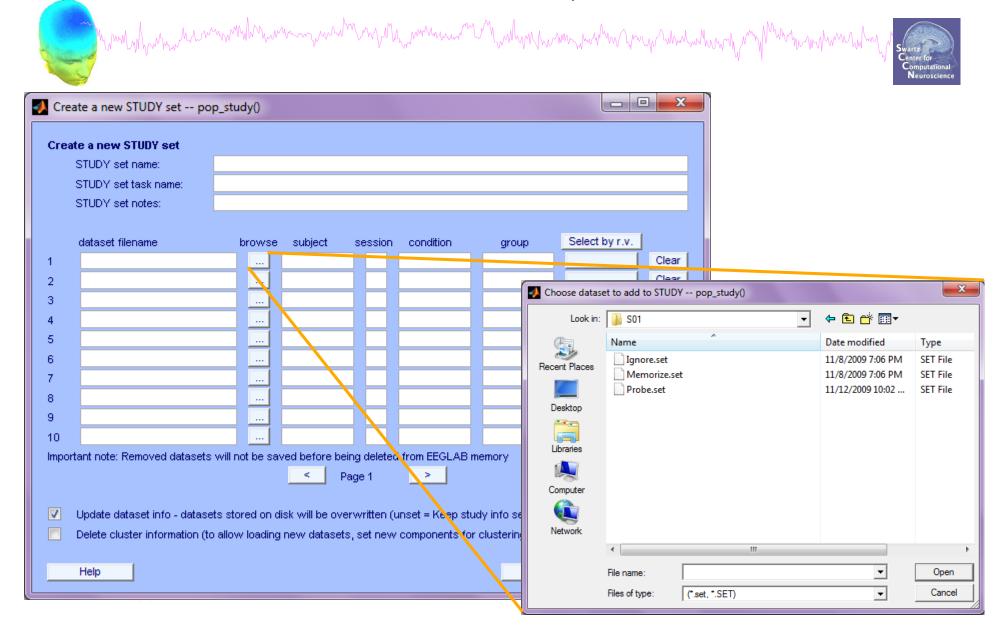

# **Edit dataset info**

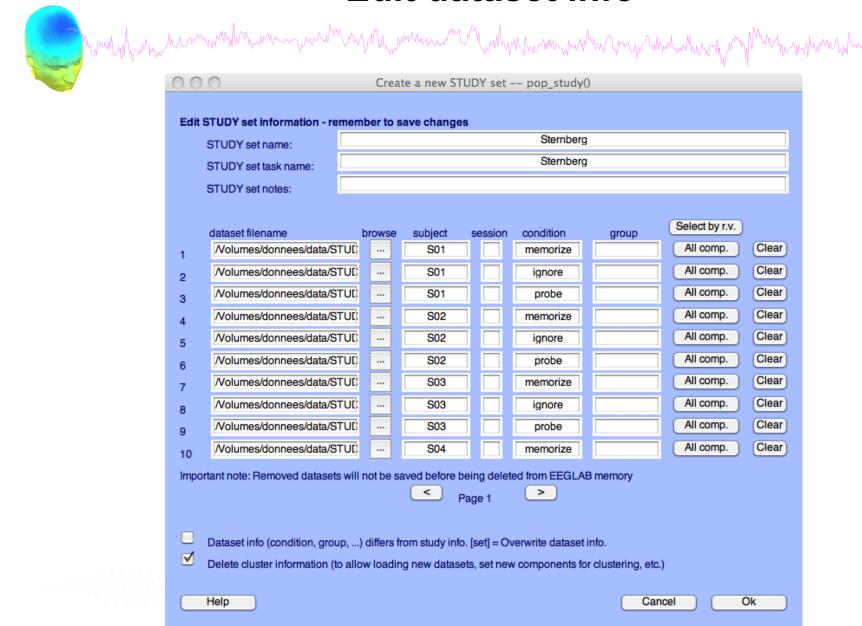

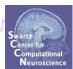

# **Experimental design**

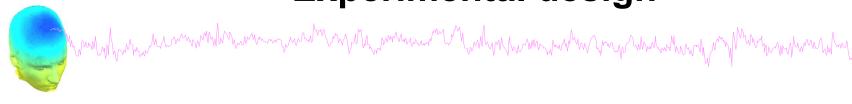

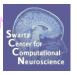

### 1x2 unpaired

Patients Controls

Group A Group B

### 1x2 paired

Stim A Stim B

### 2x2 unpaired

Patients Controls

Old Group A Group B

Young Group C Group D

### 2x2 paired

Stim A Stim B

Drug A

Drug B

### 2x2 paired & unpaired

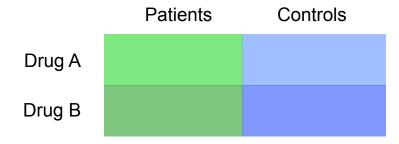

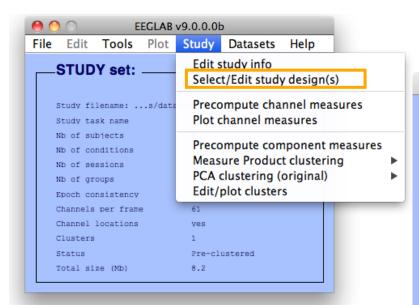

### 1x3 design

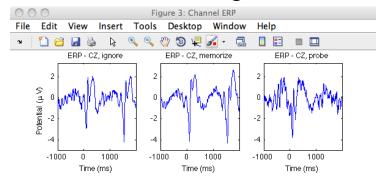

# **Create design**

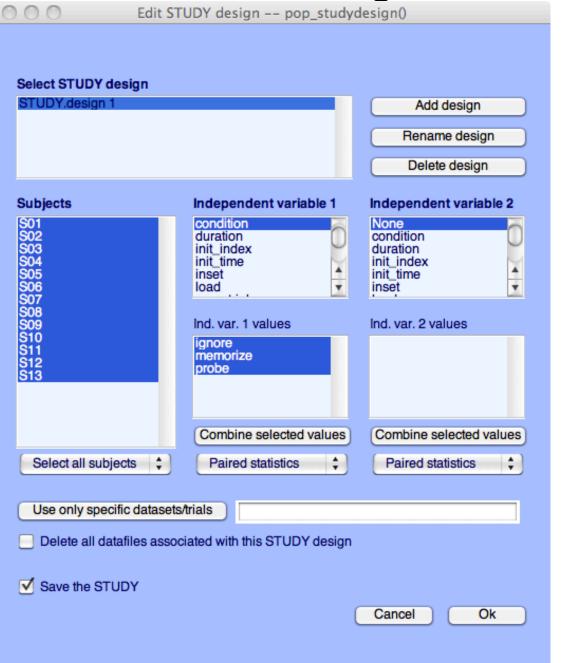

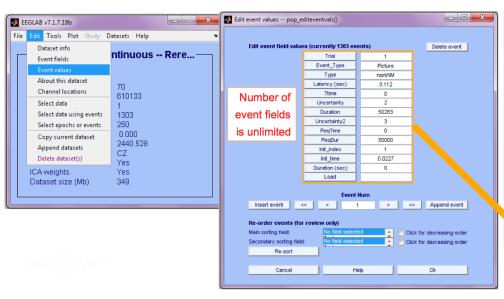

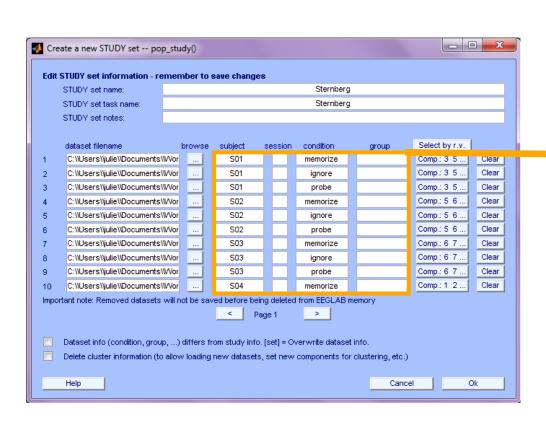

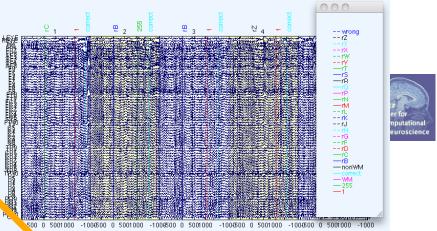

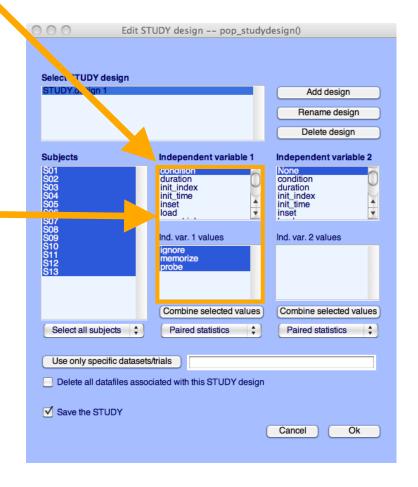

# Build a STUDY, alternative method

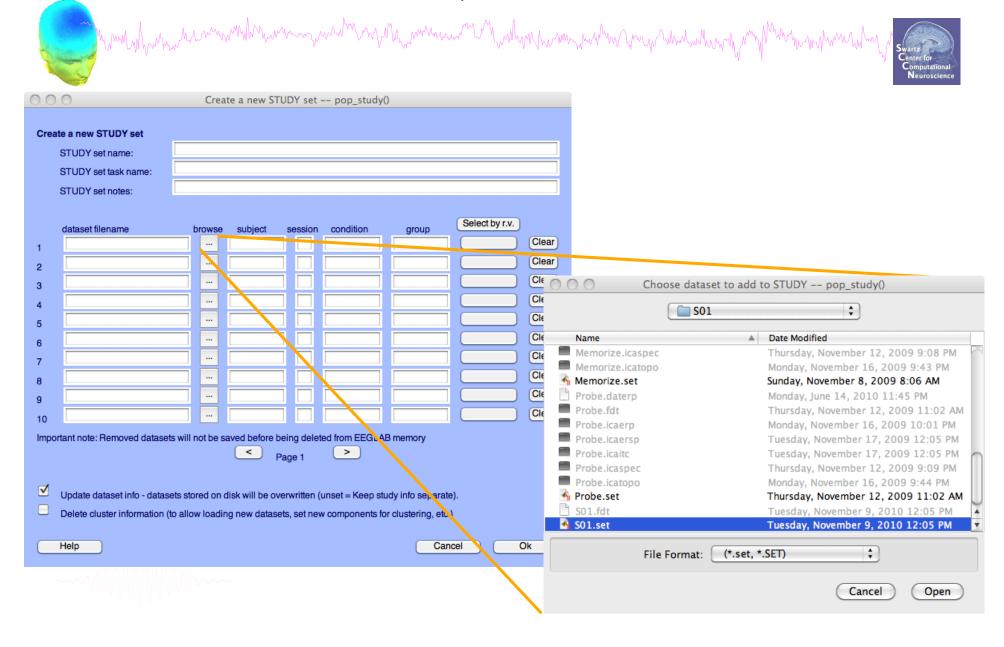

# **Edit dataset info**

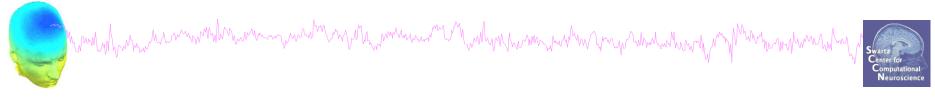

| Edit STUDY set information - remember to save changes  Sternberg                                        |                               |              |               |             |               |           |                |       |
|----------------------------------------------------------------------------------------------------|-------------------------------|--------------|---------------|-------------|---------------|-----------|----------------|-------|
| STODY Set name:                                                                                         |                               |              |               |             |               |           |                |       |
| STUDY set task name:                                                                                    |                               |              |               |             |               |           |                |       |
| STUDY set notes:                                                                                        |                               |              |               |             |               |           |                |       |
|                                                                                                    |                               |              |               |             |               |           |                |       |
|                                                                                                    | dataset filename              | browse       | subject       | session     | condition     | group     | Select by r.v. |       |
| 1                                                                                                    | /Volumes/donnees/data/STU     | JE:          | S01           |             |               |           | Comp.: 1 2     | Clear |
| 2                                                                                                    | /Volumes/donnees/data/STU     | JE:          | S02           |             |               |           | Comp.: 1 2     | Clear |
| 3                                                                                                    | /Volumes/donnees/data/STU     | JE)          | S03           |             |               |           | Comp.: 1 2     | Clear |
| 4                                                                                                    | /Volumes/donnees/data/STU     | JE:          | S04           |             |               |           | Comp.: 1 2     | Clear |
| 5                                                                                                    | /Volumes/donnees/data/STU     | JE:          | S05           |             |               |           | Comp.: 1 2     | Clear |
| 6                                                                                                    | /Volumes/donnees/data/STU     | JE:          | S06           |             |               |           | Comp.: 1 2     | Clear |
| 7                                                                                                    | /Volumes/donnees/data/STU     | JE:          | S07           |             |               |           | Comp.: 1 2     | Clear |
| 8                                                                                                    | /Volumes/donnees/data/STU     | JE:          | S08           |             |               |           | Comp.: 1 2     | Clear |
| 9                                                                                                    | /Volumes/donnees/data/STU     | JE)          | S09           |             |               |           | Comp.: 1 2     | Clear |
| 10                                                                                                    | /Volumes/donnees/data/STU     | JE:          | S10           |             |               |           | Comp.: 1 2     | Clear |
| Impor                                                                                                   | tant note: Removed datasets w | ill not be s | aved before I | being delet | ed from EEGL/ | AB memory |                |       |
| Page 1                                                                                                  |                               |              |               |             |               |           |                |       |
|                                                                                                    |                               |              |               |             |               |           |                |       |
| ✓ Update dataset info - datasets stored on disk will be overwritten (unset = Keep study info separate). |                               |              |               |             |               |           |                |       |
| Delete cluster information (to allow loading new datasets, set new components for clustering, etc.)     |                               |              |               |             |               |           |                |       |

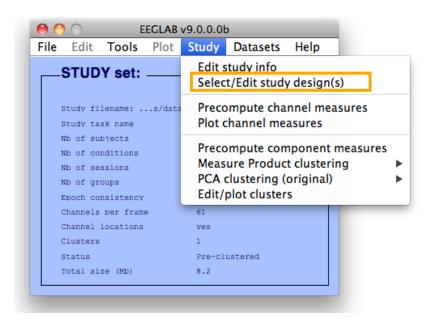

### 1x3 design

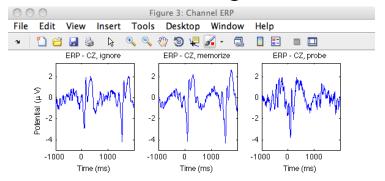

# Create design

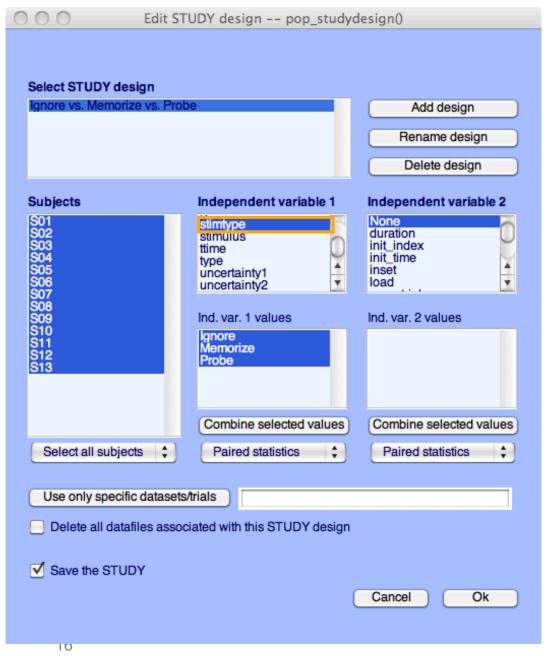

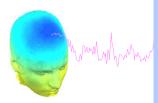

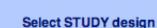

#### Audio versus light all subjects

All stimulus type - non dual subjects only
Blank versus other stimulus type - non dual subjects only
Audio preceded by different stimulus types
Audio versus ligh accross sessions - non dual subjects only
Audio versus light accross presentation - non dual subjects only

Add design

Rename design

Delete design

#### Subjects

c1 c2 c3 c4 c5 c6 c7 c8 nd1 nd2 nd3 nd4 nd5 nd6

nd7 nd8

#### None group stimulusType presentation session prevevent

#### Independent variable 2

None group stimulusType presentation session prevevent

#### Ind. var. 1 values

Independent variable 1

audio blank both light audio - light Ind. var. 2 values

control nondual

Combine selected values

Unpaired statistics

Combine selected values

Unpaired statistics

Use only specific datasets/trials

Delete all datafiles associated with this STUDY design

+

✓ Save the STUDY

Select all subjects

Cancel

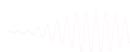

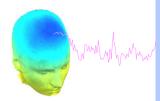

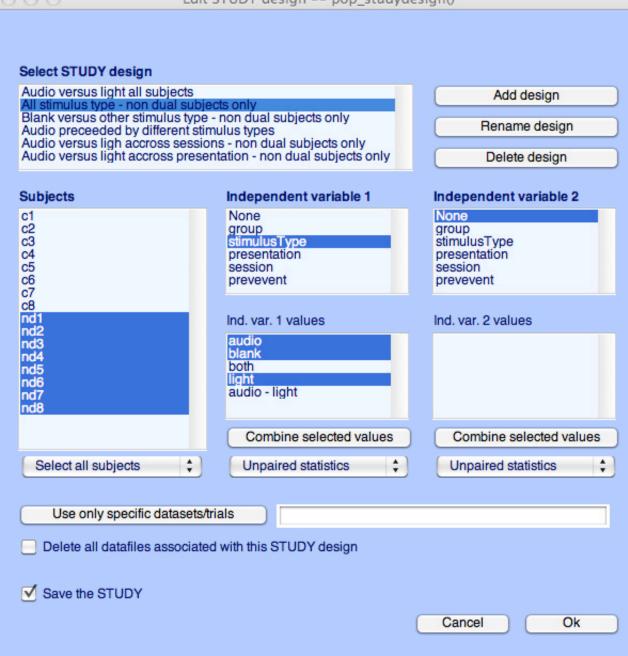

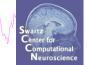

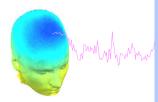

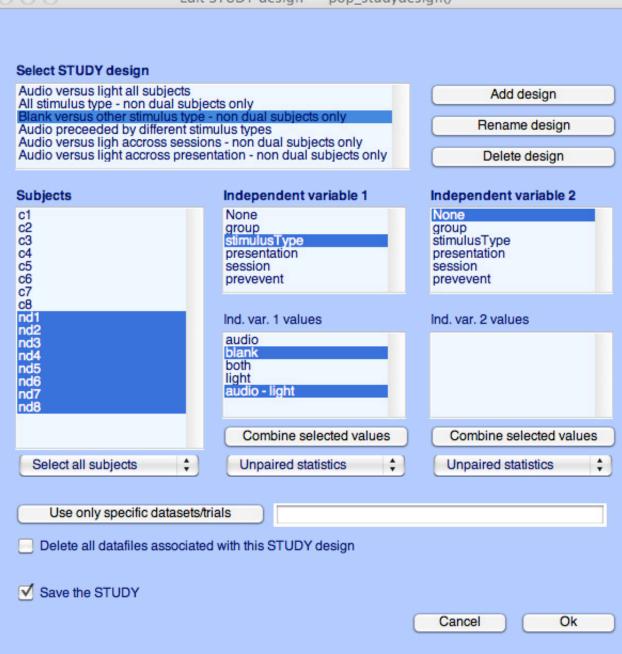

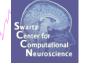

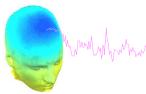

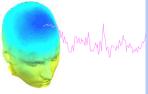

#### Select STUDY design

Subjects

c1

c2 c3 c4 c5 c6 c7 c8 nd1 nd2 nd3 nd4 nd5 nd6

nd7

nd8

Audio versus light all subjects All stimulus type - non dual subjects only Blank versus other stimulus type - non dual subjects only

Audio preceded by different stimulus types
Audio versus ligh accross sessions - non dual subjects only
Audio versus light accross presentation - non dual subjects only

Add design

Rename design

Delete design

#### Independent variable 1 Independent variable 2

None group stimulusType presentation stimulusType presentation session session prevevent prevevent

Ind. var. 1 values

None

group

audio blank both light

Combine selected values

Unpaired statistics

Ind. var. 2 values

Combine selected values

Unpaired statistics

Use only specific datasets/trials

'stimulusType',{'audio'}

Delete all datafiles associated with this STUDY design

+

✓ Save the STUDY

Select all subjects

Cancel

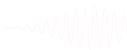

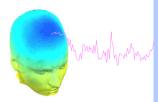

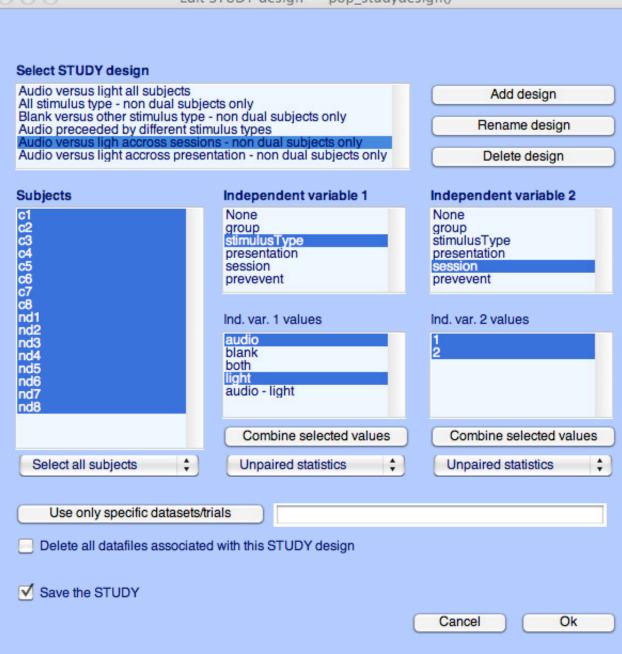

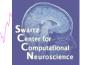

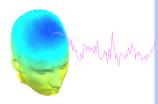

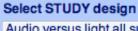

✓ Save the STUDY

Audio versus light all subjects
All stimulus type - non dual subjects only
Blank versus other stimulus type - non dual subjects only
Audio preceded by different stimulus types
Audio versus ligh accross sessions - non dual subjects only
Audio versus light accross presentation - non dual subjects only

Add design

Rename design

Delete design

Subjects Independent variable 1 Independent variable 2 c1 None None c2 c3 c4 c5 c6 c7 group stimulusType group stimulusType presentation presentation session session prevevent prevevent c8 nd1 nd2 Ind. var. 1 values Ind. var. 2 values nd3 nd4 nd5 nd6 evoked audio blank spontaneous both light audio - light nd7 nd8 Combine selected values Combine selected values + Select all subjects Unpaired statistics Unpaired statistics Use only specific datasets/trials Delete all datafiles associated with this STUDY design

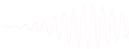

Cancel

# STUDY design and plotting overview

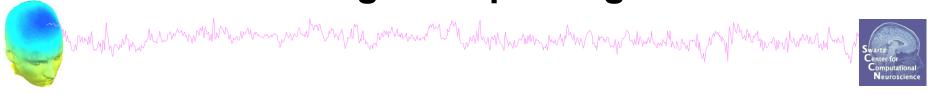

STEP 1

Build a STUDY

STEP 2

Build design(s)

STEP 3

Precompute the data

STEP 4

Plot the data

Exercise...

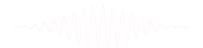

# Precompute data measures

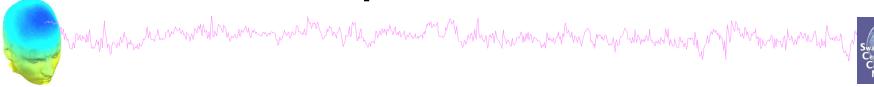

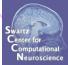

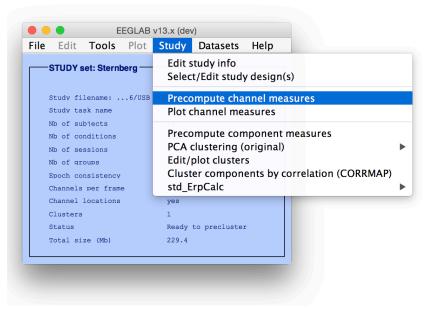

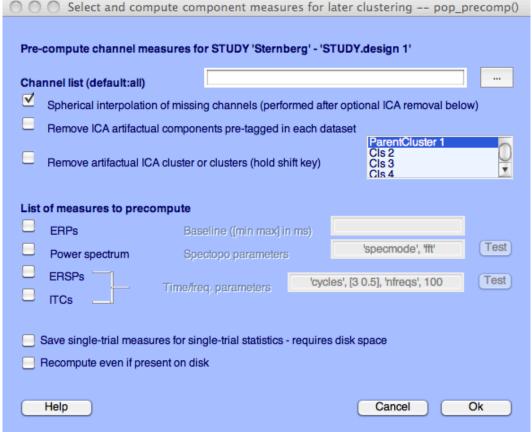

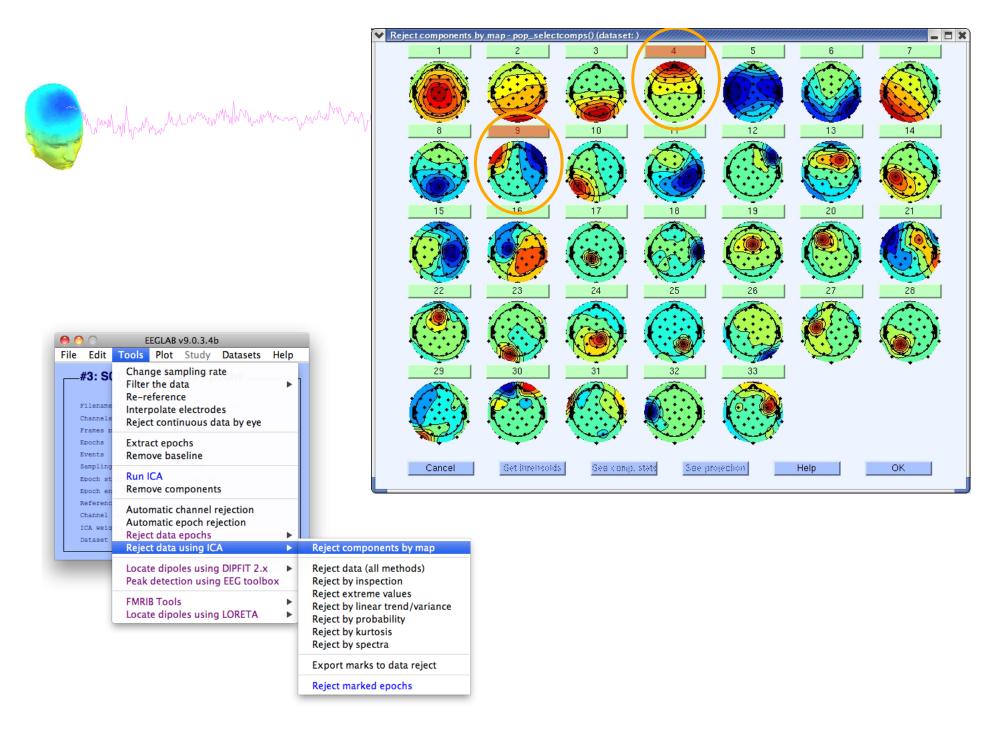

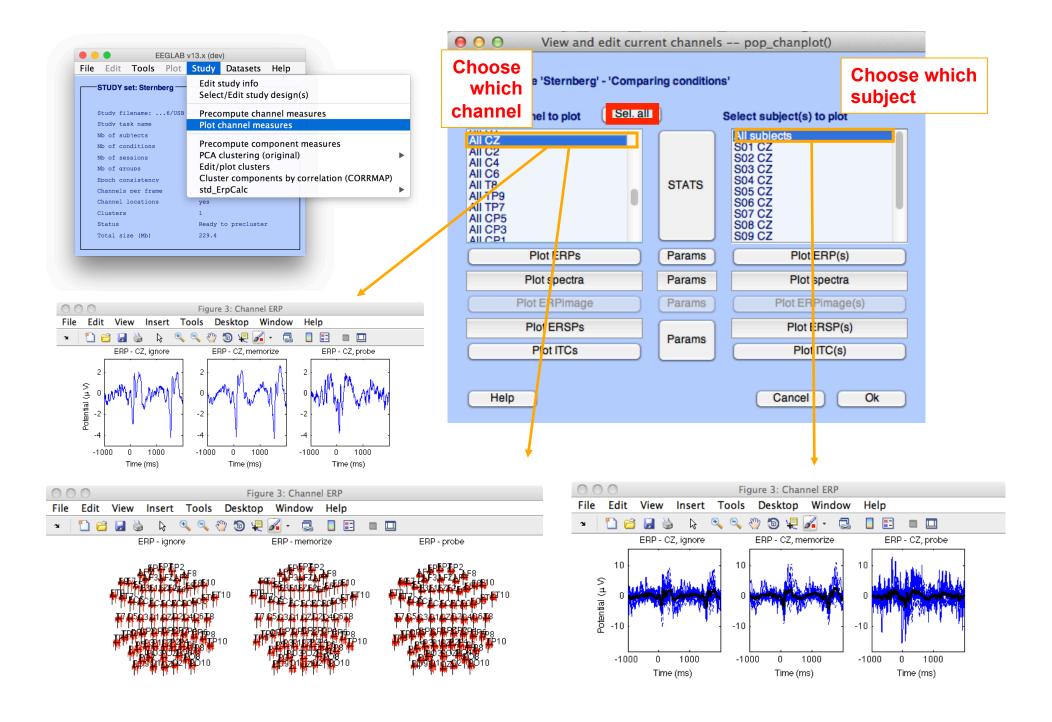

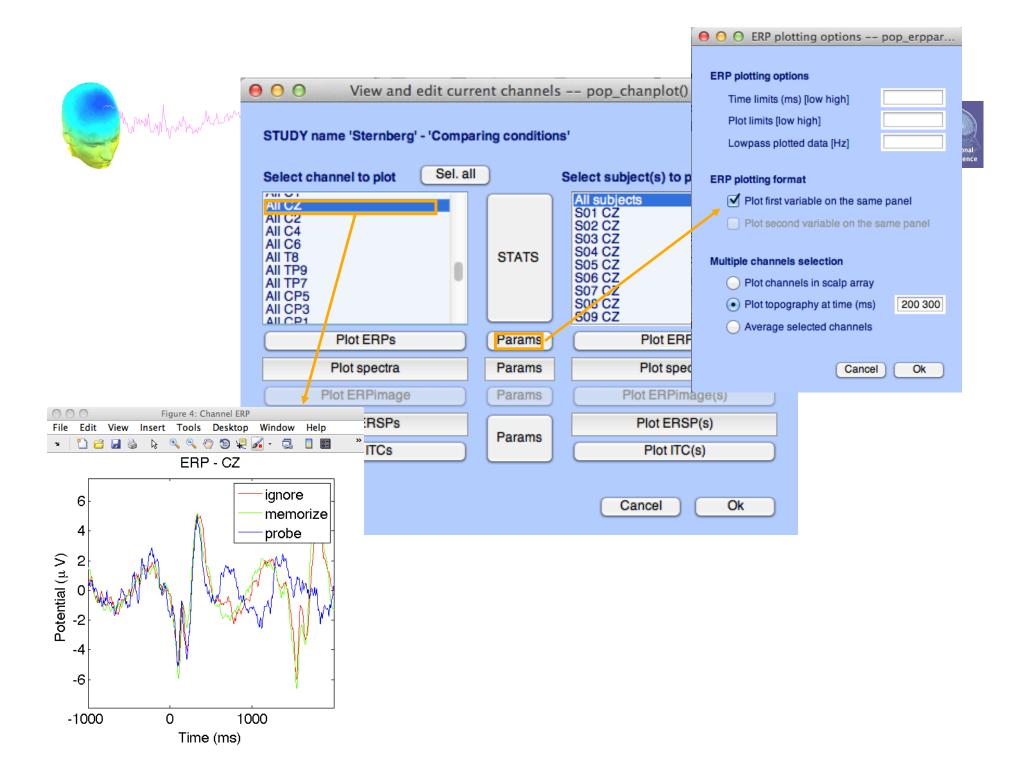

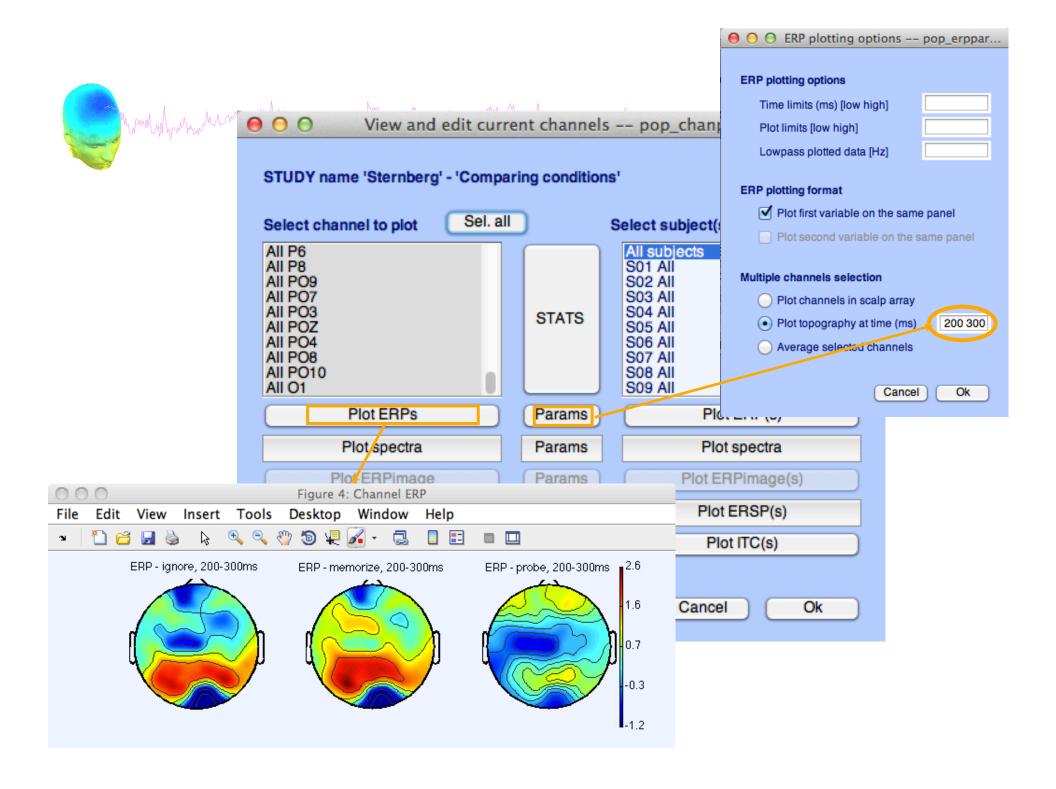

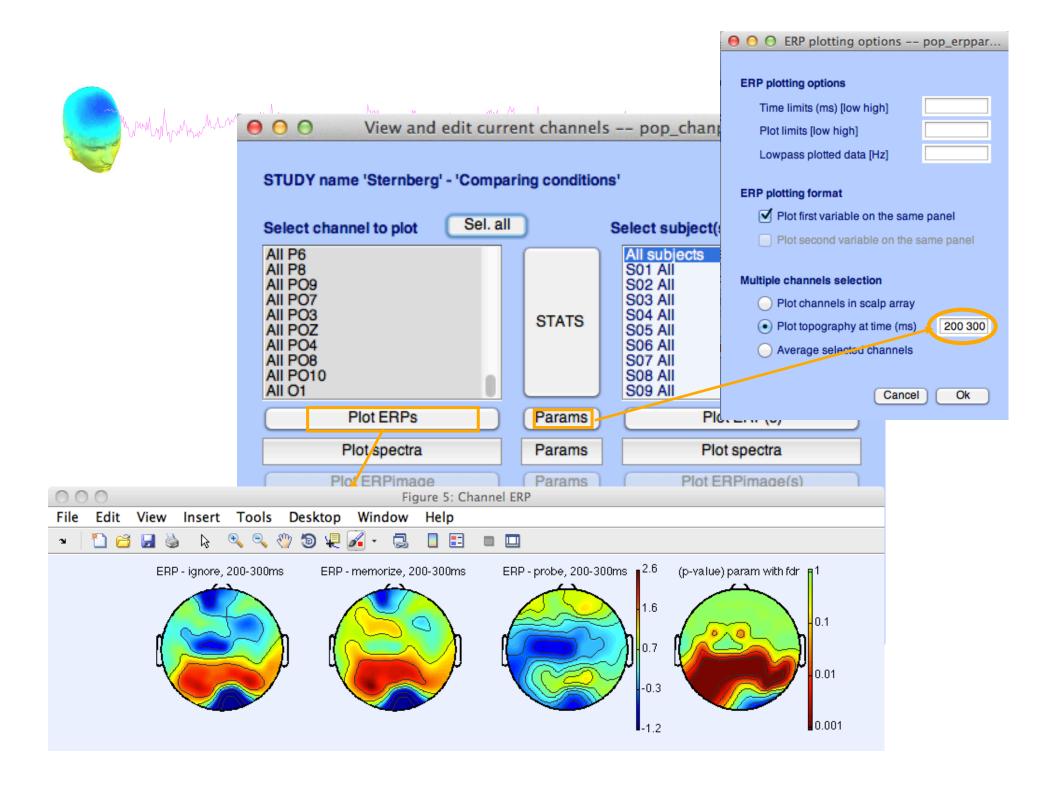

# **Computing Spectrum**

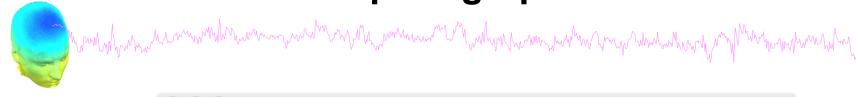

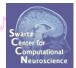

| Select and compute component measures for later clustering pop_precomp()                                        |                                                              |                                          |                                   |  |  |  |
|----------------------------------------------------------------------------------------------------|--------------------------------------------------------------|------------------------------------------|-----------------------------------|--|--|--|
| Pre-compute channel measures for STUDY 'Sternberg' - 'STUDY.design 1'                                           |                                                              |                                          |                                   |  |  |  |
| Channel list (default:all)                                                                                      |                                                              |                                          |                                   |  |  |  |
| ✓                                                                                                    | Spherical interpolation                                      | n of missing channels (performed after o | ptional ICA removal below)        |  |  |  |
|                                                                                                    | Remove ICA artifactual components pre-tagged in each dataset |                                          |                                   |  |  |  |
|                                                                                                    | Remove artifactual IC/                                       | A cluster or clusters (hold shift key)   | ParentCluster 1 Cls 2 Cls 3 Cls 4 |  |  |  |
| List of measures to precompute                                                                                  |                                                              |                                          |                                   |  |  |  |
| <b>—</b>                                                                                                    | ERPs                                                         | Baseline ([min max] in ms)               | Toot                              |  |  |  |
| ✓                                                                                                    | Power spectrum                                               | Spectopo parameters                      | 'specmode', 'fft' Test            |  |  |  |
|                                                                                                    | ERSPs ITCs                                                   | Time/freq. parameters 'cycles',          | [3 0.5], 'nfreqs', 100 Test       |  |  |  |
| Save single-trial measures for single-trial statistics - requires disk space  Recompute even if present on disk |                                                              |                                          |                                   |  |  |  |
|                                                                                                    | Help                                                         |                                          | Cancel Ok                         |  |  |  |

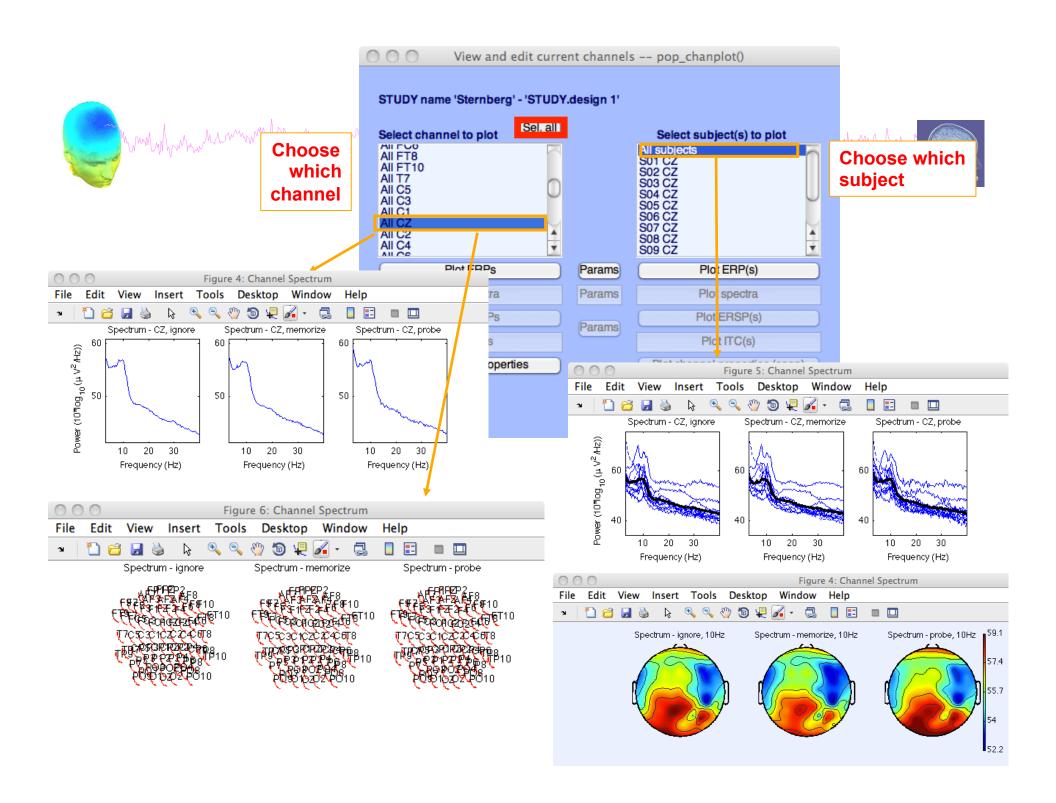

# **Computing ERSP**

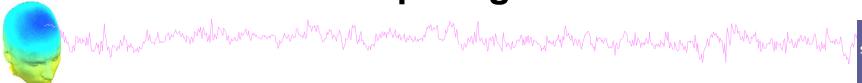

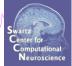

|                                                      | O O Select and compute component measures for later clustering pop_precomp()                                                                                                    |
|------------------------------------------------------|----------------------------------------------------------------------------------------------------|
|                                                      | Pre-compute channel measures for STUDY 'Sternberg' - 'Design 2'  Channel list (default:all)  Spherical interpolation of missing channels (performed after optional ICA removal below)  Remove ICA artifactual components pre-tagged in each dataset  Remove artifactual ICA cluster or clusters (hold shift key)  ParentCluster 1  Cls 2  Cls 3  Cls 4 |
| 'cycles', [3 0.8], 'nfreqs', 50, 'ntimesout', 100 —— | List of measures to precompute  □ ERPs Baseline ([min max] in ms) □ Power spectrum Spectopo parameters 'specmode', 'fft'  ▼ ERSPs □ Ime/freq. parameters [3 0.8], 'nfreqs', 50, 'ntimesout', 100 □ ITCs □ Save single-trial measures for single-trial statistics - requires disk space □ Recompute even if present on disk                             |
|                                                      | Help Cancel Ok                                                                                                    |

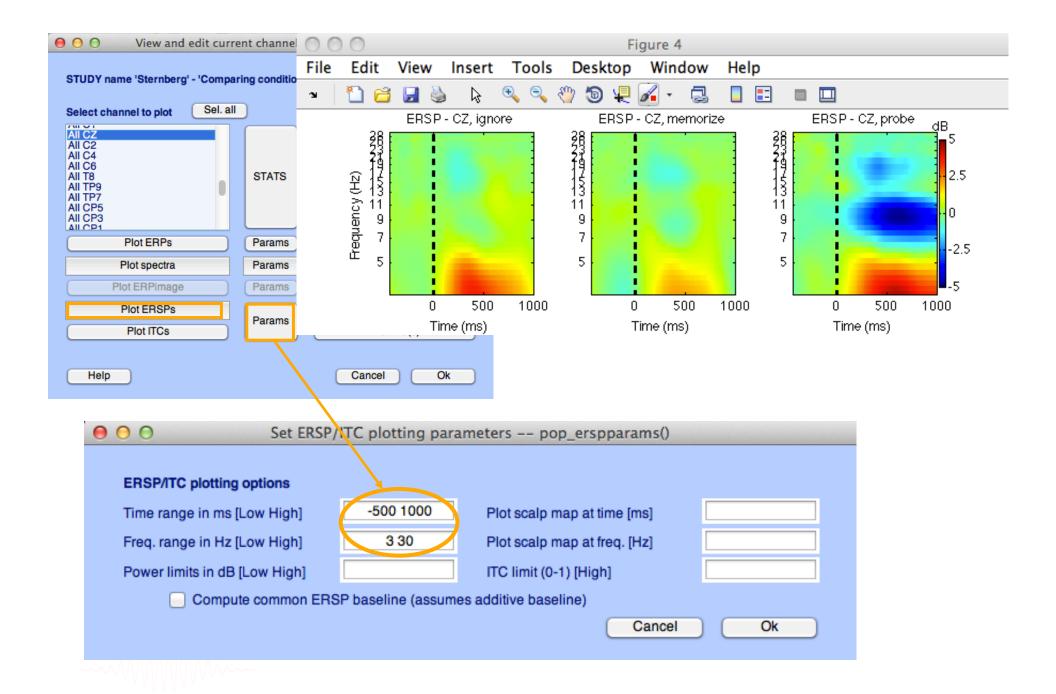

### **Exercises**

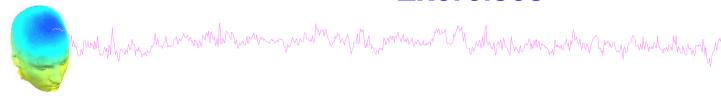

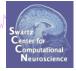

- Load "stern.study" file in STUDY folder or
  - 1. From the GUI, select "File > Create STUDY > Browse for datasets"
  - 2. Load ignore, memorize, probe datasets for S01 to S13 (in the STUDY folders S01....)
- Create a new STUDY design to compare two types of conditions
  - Ignore letter grouped with Memorize letter
  - Probe letters
- 3. Recompute spectrum and plot spectrum for electrode Fz
- 4. Plot scalp topography at 10 Hz for both conditions

**Pre-compute measures** 

Help

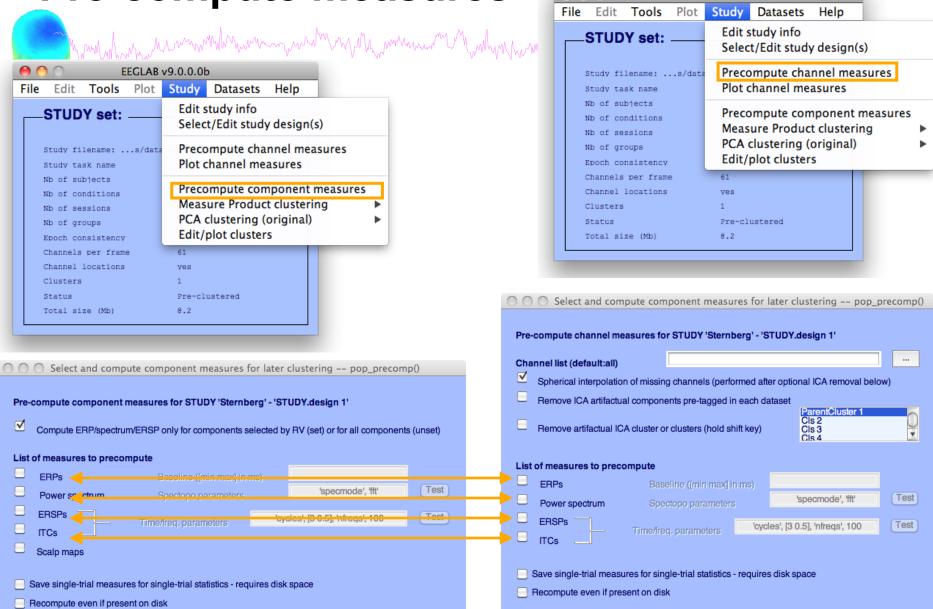

Cancel

Ok

Help

EEGLAB v9.0.0.0b

Cancel

### View and edit clusters

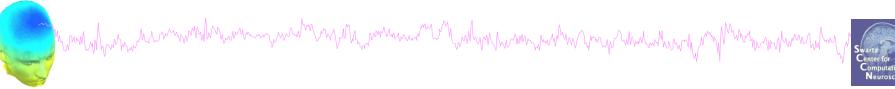

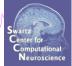

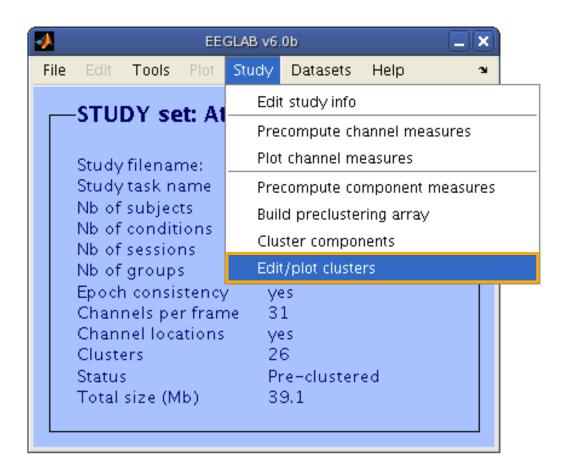

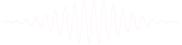

### Plot cluster data

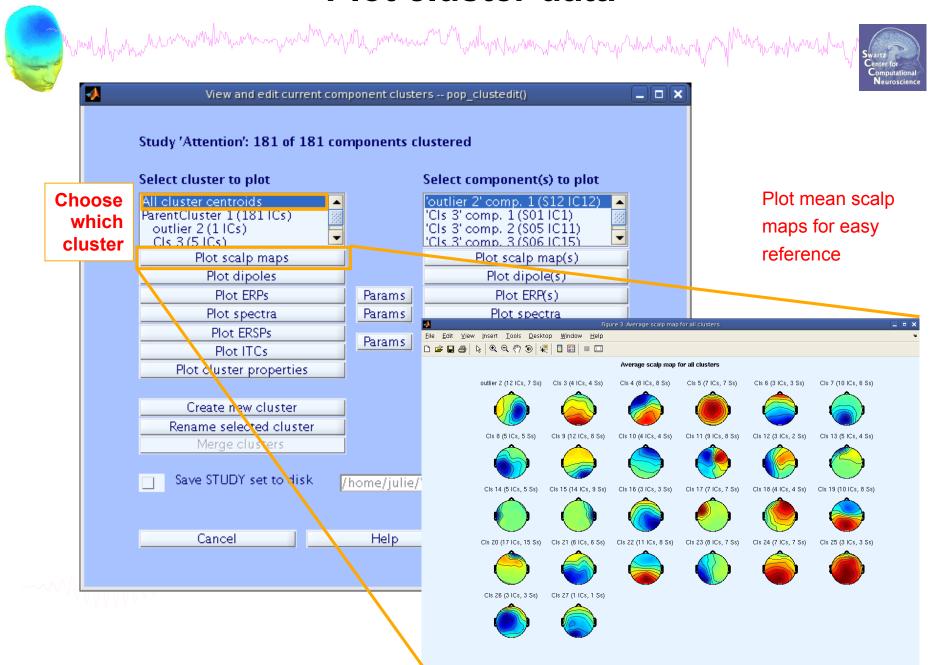

### Plot cluster data

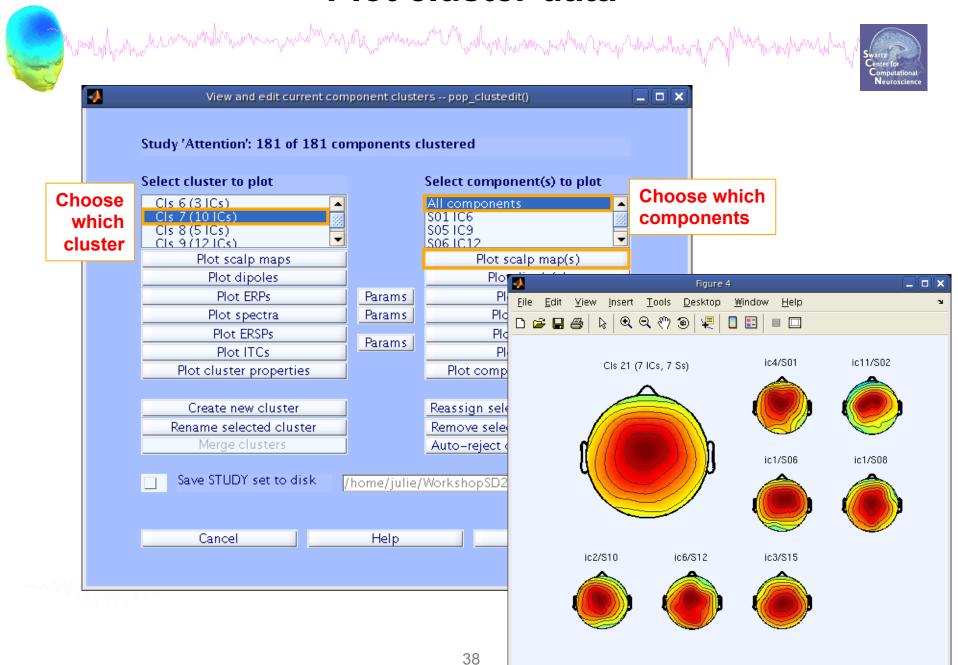

### Plot cluster data

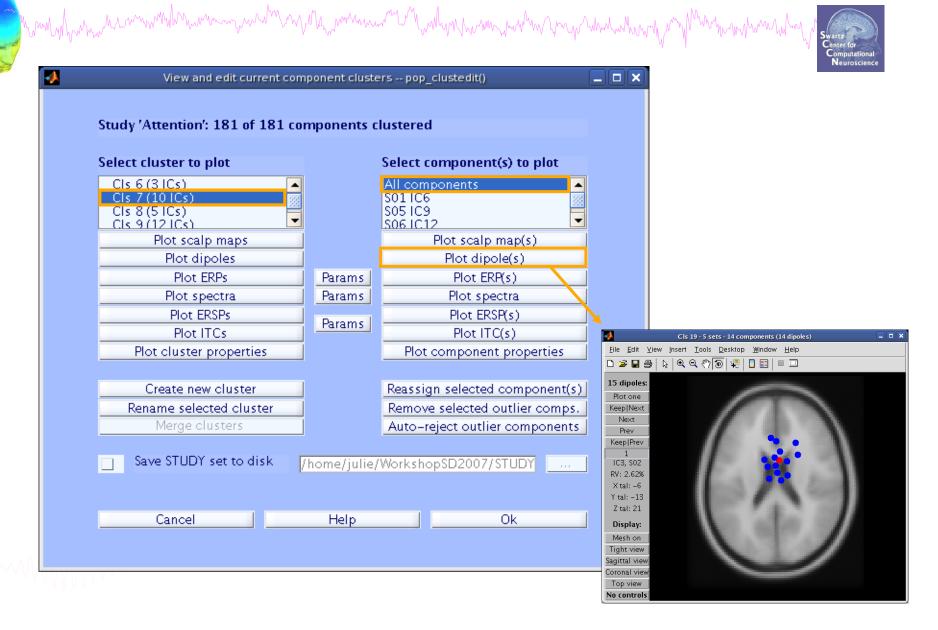

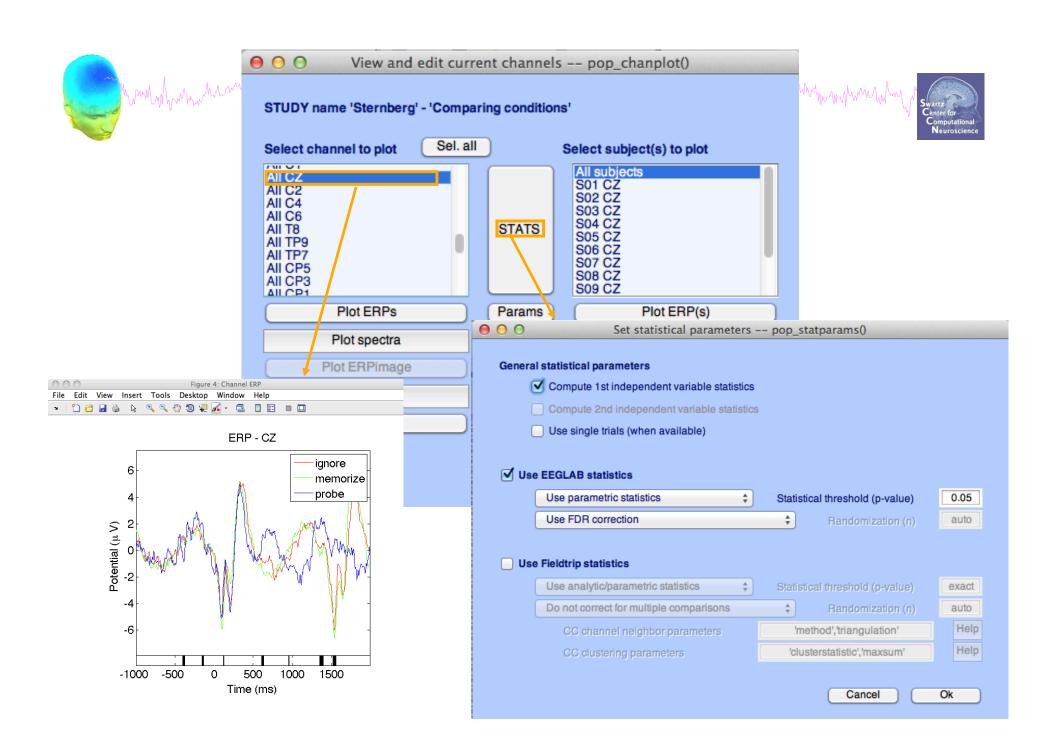

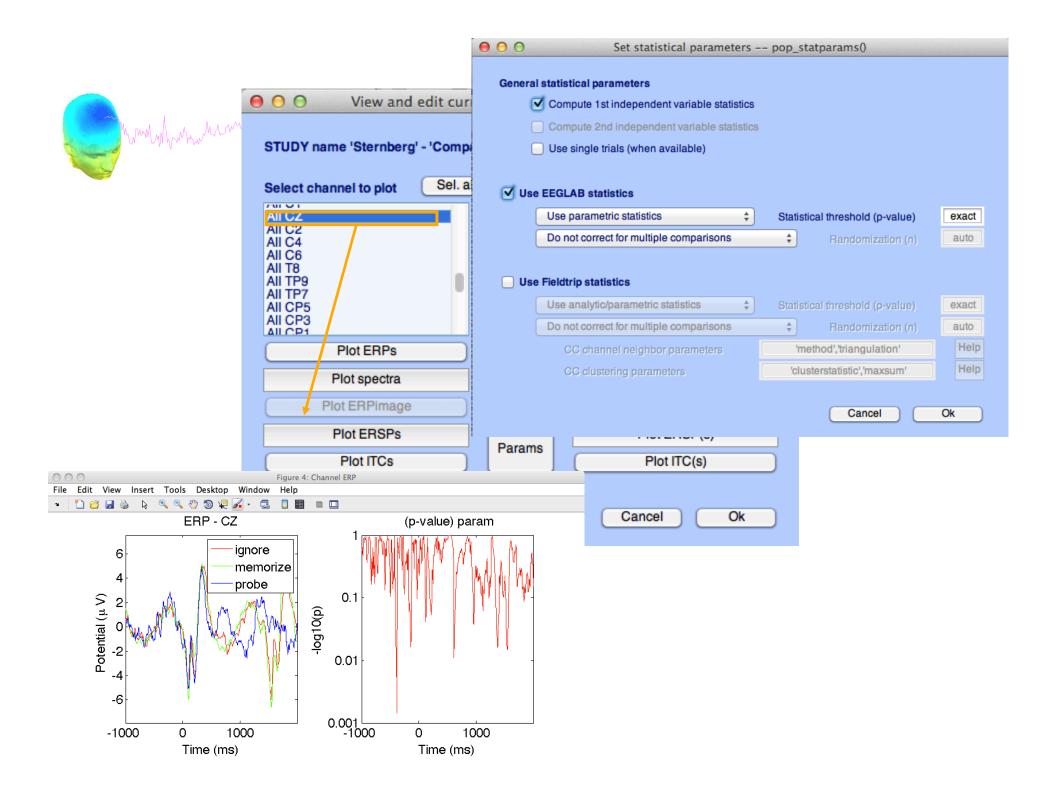

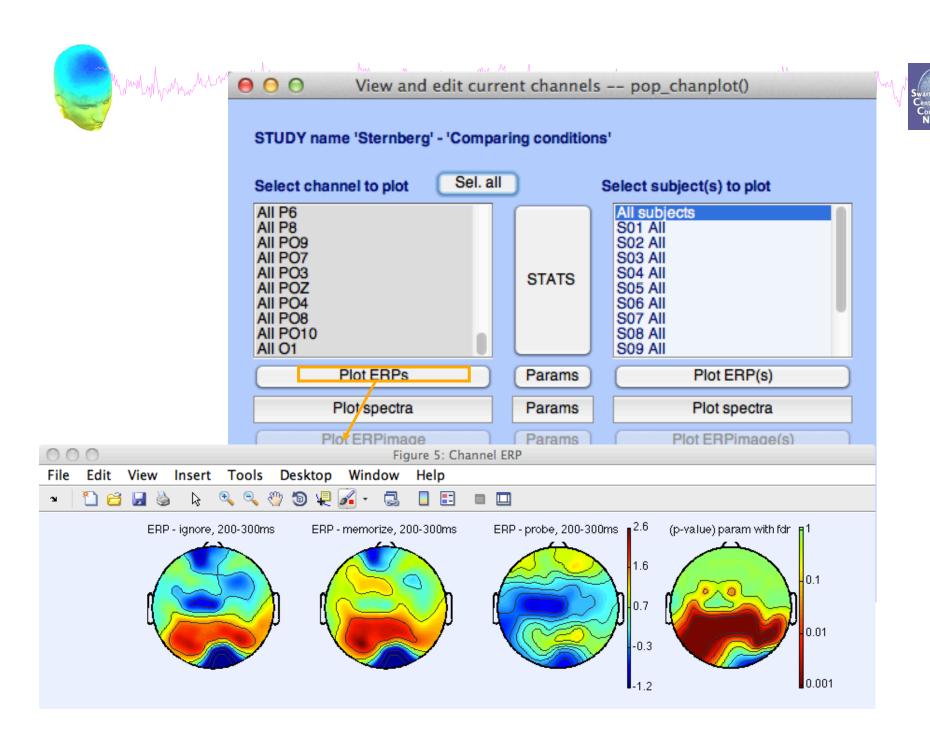

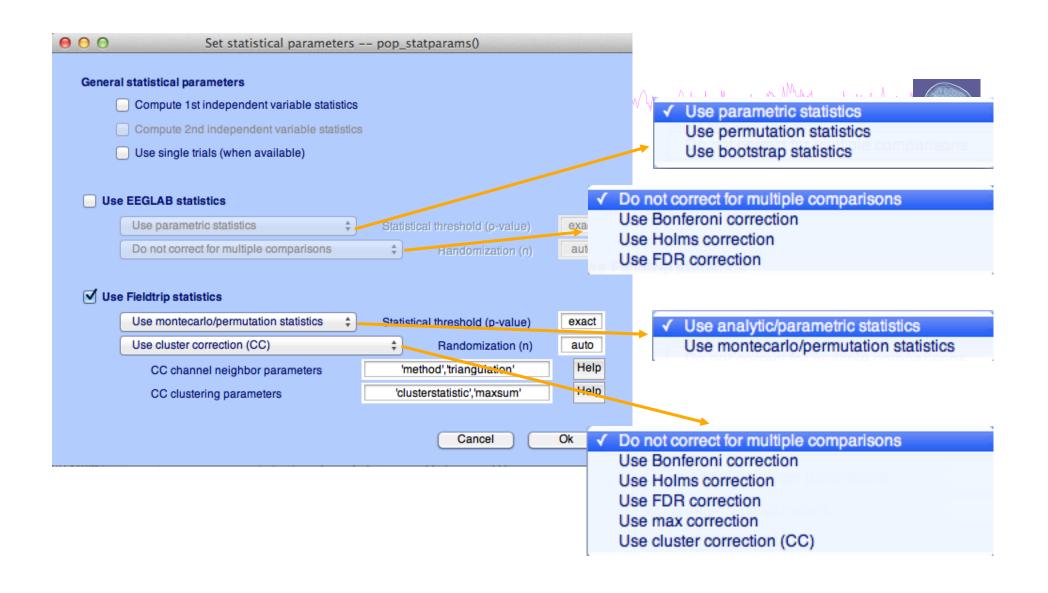

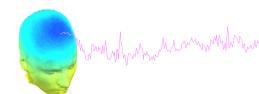

# January Use single trials when he was a second second seco

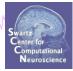

| <ul> <li>Select and compute component measures for later clustering pop_precomp()</li> </ul>                    |                         |                                         |                                   |  |  |  |
|----------------------------------------------------------------------------------------------------|-------------------------|-----------------------------------------|-----------------------------------|--|--|--|
| Pre-compute channel measures for STUDY 'Sternberg' - 'STUDY.design 1'                                           |                         |                                         |                                   |  |  |  |
| Cha                                                                                                    | nnel list (default:all) |                                         |                                   |  |  |  |
| ✓                                                                                                    | Spherical interpolation | on of missing channels (performed after | optional ICA removal below)       |  |  |  |
| Remove ICA artifactual components pre-tagged in each dataset                                                    |                         |                                         |                                   |  |  |  |
|                                                                                                    | Remove artifactual IC   | CA cluster or clusters (hold shift key) | ParentCluster 1 Cls 2 Cls 3 Cls 4 |  |  |  |
| List                                                                                                    | of measures to prec     | ompute                                  |                                   |  |  |  |
|                                                                                                    | ERPs                    | Baseline ([min max] in ms)              |                                   |  |  |  |
|                                                                                                    | Power spectrum          | Spectopo parameters                     | 'specmode', 'fft' Test            |  |  |  |
|                                                                                                    | ERSPs                   | Time/freq, parameters 'cycles           | s', [3 0.5], 'nfreqs', 100 Test   |  |  |  |
|                                                                                                    | ITCs                    | Time/ileq.parameters                    |                                   |  |  |  |
| Save single-trial measures for single-trial statistics - requires disk space  Recompute even if present on disk |                         |                                         |                                   |  |  |  |
|                                                                                                    | Help                    |                                         | Cancel Ok                         |  |  |  |

### **Exercices**

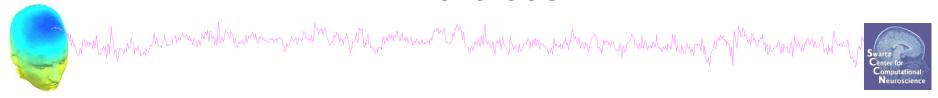

# Experiment with STUDY statistics

- 1. Load the Stern STUDY
- 2. Look at significant difference in the first default design or the second design created in the previous exercise in all channel (spectrum)
- 3. using first parametric EEGLAB methods (and FDR correction for multiple comparisons)
- 4. then using the cluster method (Fieldtrip statistics)

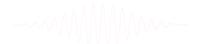